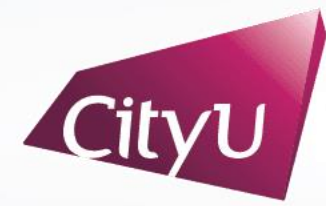

**Computing Services Centre** University of Hong Kong

# USER GUIDE FOR **USING AV EQUIPMENT**

### LI Dak Sum Yip Yio Chin Academic Building

Lecture Theatres LI-1610, LI-1614, LI-2505, LI-2510, LI-3508 & LI-3614

#### LI Building LI-1610, LI-1614, LI-2505, LI-2510, LI-3508 & LI-3614

## **AV Control Panel**

#### **Display Source Select**

- 1. Desktop computer
- 2. HDMI Input
- 3. USB-C Input
- 4. Wireless Presentation for Apple Devices
- 5. Wireless Presentation for Microsoft & Android Devices
- 6. Presentation for Visualizer

#### **Other Control**

- 7. Volume Control
- 8. Lighting Control
- 9. Comfort Monitor Control (On/Off)
- 10. Projector-1 Control (On/Off)
- 11. Projector-2 Control (On/Off)
- 12. Mute Projector(s)
- 13. System Off
- 14. Help information

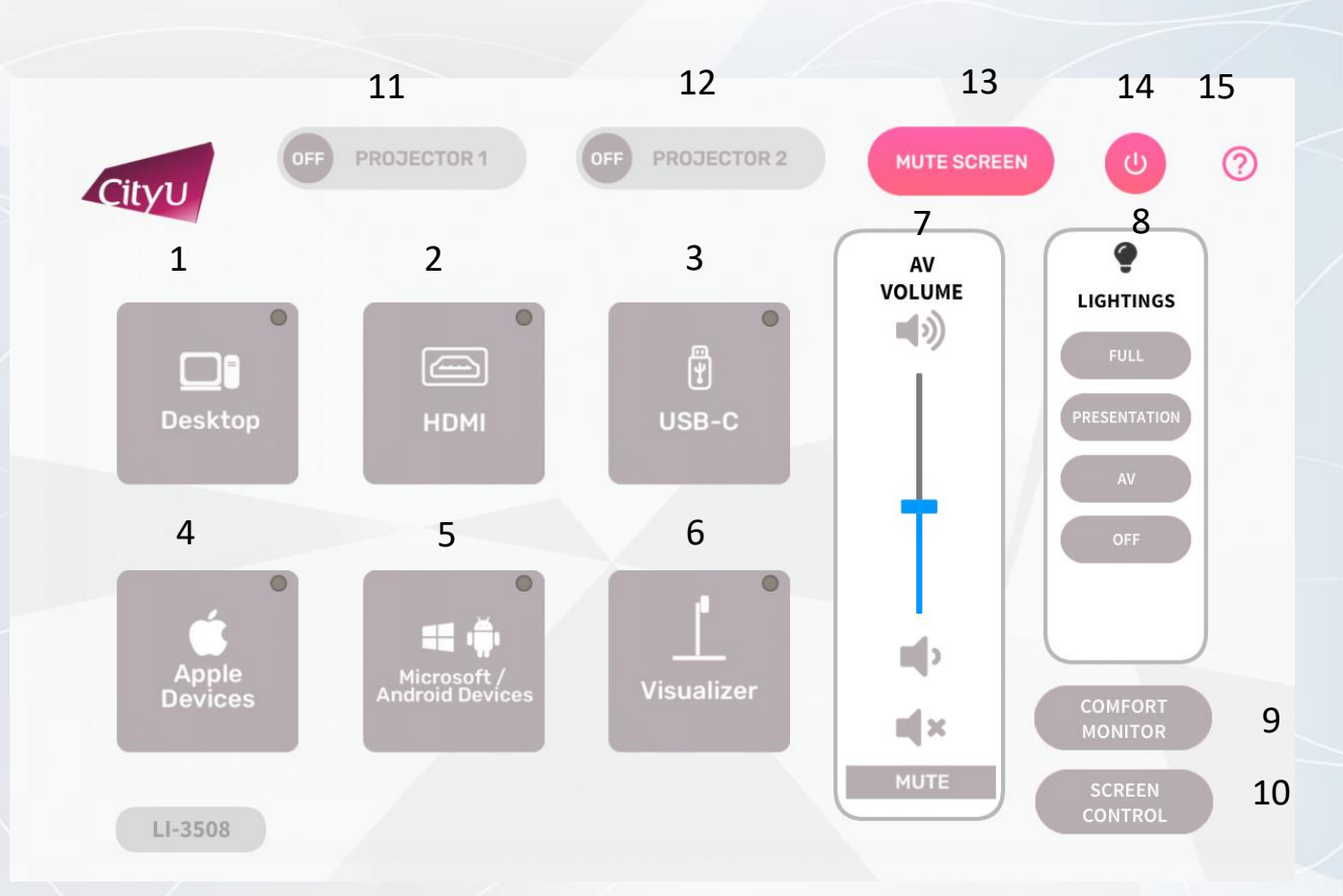

**Operation procedure of the Desktop Computer Input**

- 1) Press "Desktop " button
- 2) Select Display Devices ( BOTH/ Projector 1 / Projector 2)

#### **Operation procedure of the HDMI Input**

- 1) Press "Extension Desktop " button
- 2) Select Display Devices ( BOTH/ Projector 1 / Projector 2)
- 3) Connect the device to HDMI cable

#### **Operation procedure of the USB-C Input**

1) Press "HDMI / Multiport " button 2) Select Display Devices ( BOTH/ Projector 1 / Projector 2) 3) Connect the device to USB-C cable

#### LI Building LI-1610, LI-1614, LI-2505, LI-2510, LI-3508 & LI-3614

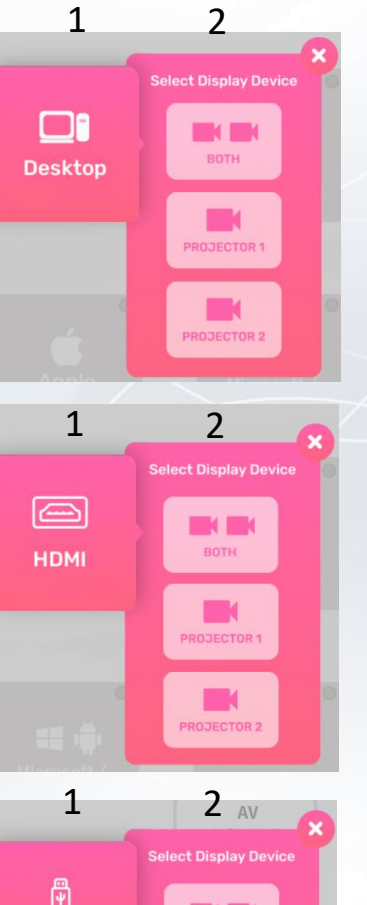

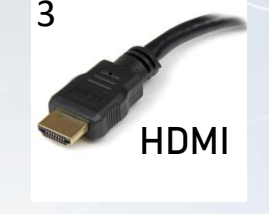

3

**USB-C**

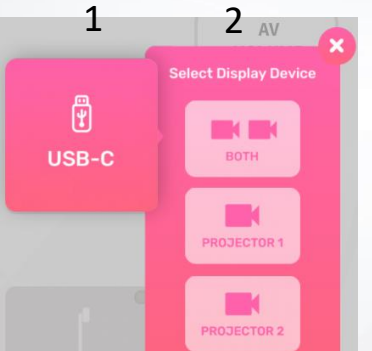

**Operation procedure of wireless presentation for Apple Device**

- 1) Press "Wireless Presentation (Apple Devices)" button
- 2) Select Display Devices (BOTH/ Projector 1/ Projector 2)
- 3) Use Screen Mirroring or AirPlay to connect Apple device

#### **Operation procedure of wireless presentation for Microsoft & Android Device**

- 1) Press "Wireless Presentation (Microsoft & Android)" button
- 2) Select Display Devices (BOTH/ Projector 1/ Projector 2)
- 3) Use Screen Mirroring to connect Microsoft & Android device

#### **Operation procedure of Visualizer Input**

1) Press "Visualizer" button

2) Select Display Devices ( BOTH/ Projector 1 / Projector 2)

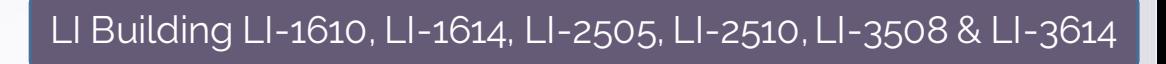

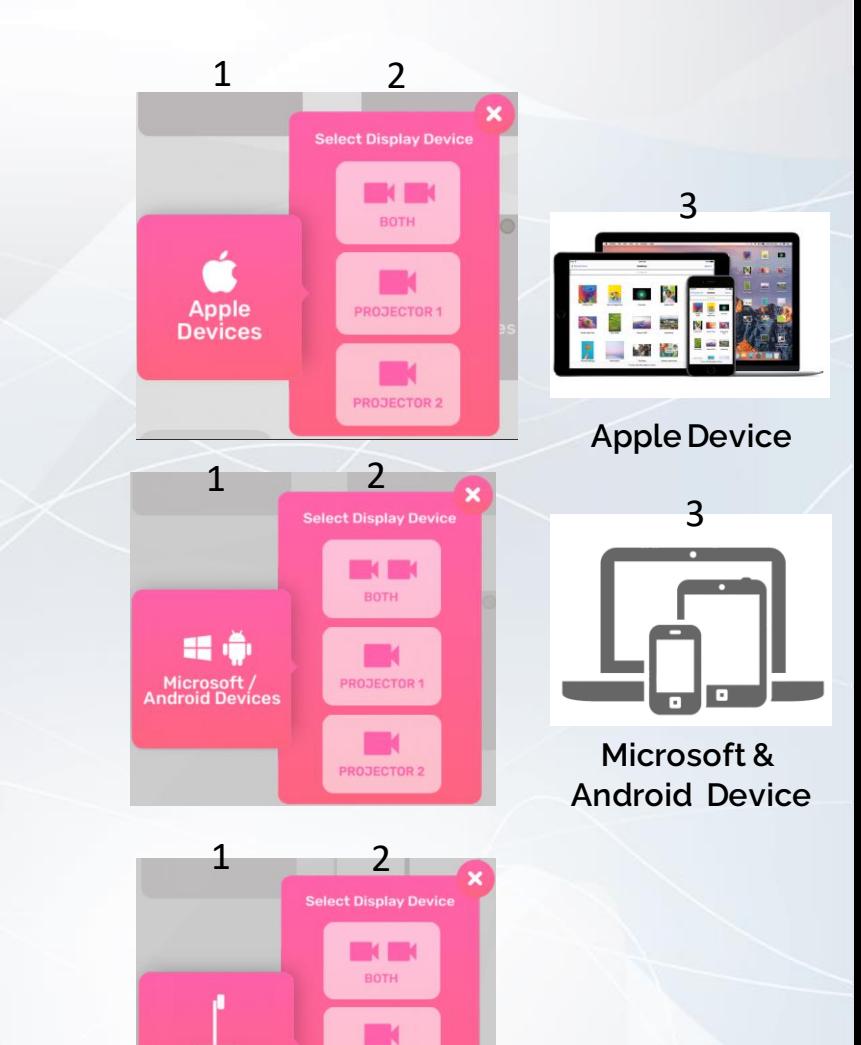

PROJECTOR

PROJECTOR 2

**Visualizer** 

#### LI Building LI-1610, LI-1614, LI-2505, LI-2510, LI-3508 & LI-3614

#### **System OFF**

- 1. Confirm Power off
- 2. Cancel Power off

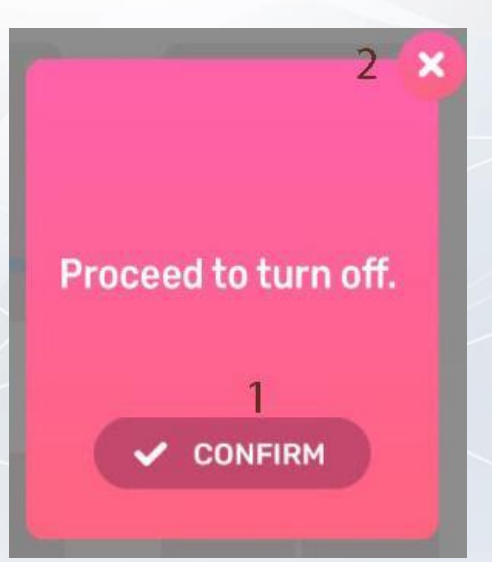